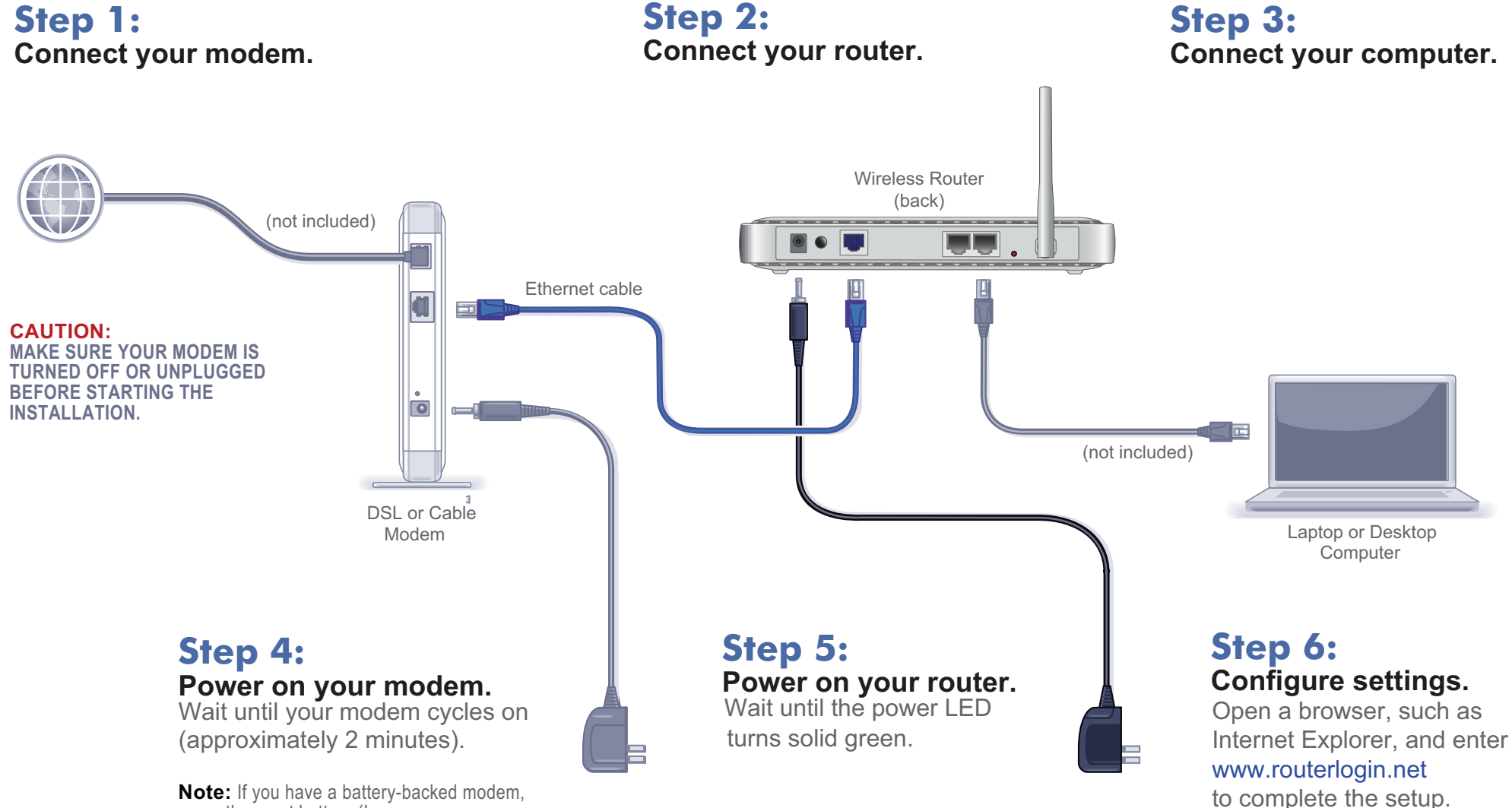

### **Basic Wireless Router Basic Wireless Router** WNR612

**Note:** If you have a battery-backed modem, press the reset button. (In some cases, you may need to remove, then re-insert, the battery to recycle your modem.)

(front)

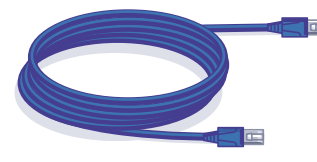

Ethernet Cable **Power Adapter** 

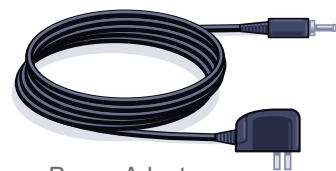

### **Package Contents:**

# NETGEAR®

Installation Guide

**Connect your modem.** 

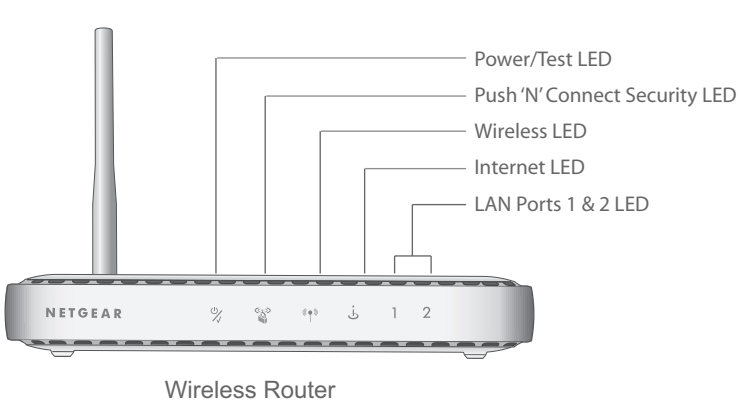

© 2009 by NETGEAR, Inc. All rights reserved. NETGEAR and the NETGEAR logo are registered trademarks of NETGEAR, Inc. in the United States and/or other countries. Other brand and product names are trademarks or registered trademarks of their respective holders. Information is subject to change without

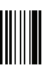

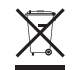

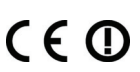

notice.

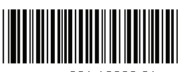

201-12338-0

## **Router Configuration**

- **Set up internet connection 1.** In your browser address field type **http:// www.routerlogin.net** and click **Enter**.
- **2.** When the **Welcome** screen opens, click **Next**. It will detect your type of internet connection. Follow the prompts to complete your router Internet connection.

- **1.** First, assign a name to your wireless network. Choose a name (SSID) that is easy to remember. You might want to write it down in the area provided on the middle panel. (Default is NETGEAR). Click **Next**.
- **2.** Select the **Yes** option to add security then select your security method. NETGEAR recommends WPA-PSK [TKIP] + WPA2-PSK [AES ].
- **3.** Choose a Passphrase. You might want to write it down in the area provided on the middle panel. (Example: HomeNetwork). Click **Next**.

**1.** Open the software that manages your wireless connections on the wireless device that you want to connect to your router. (For example, on Windows XP, go to **Control Panel ->Network Connections**, right click the wireless device and select **View Available Wireless Networks**).

**Note:** Both your network name (SSID) and passphrase are case sensitive.

**4.** Review your network settings on the summary page. You may want to print this for your records. Click **Next** to apply all settings and continue to follow instructions in the next section.

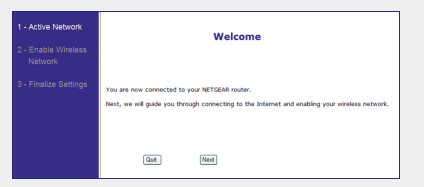

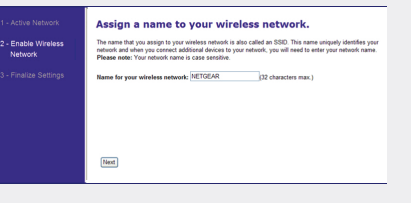

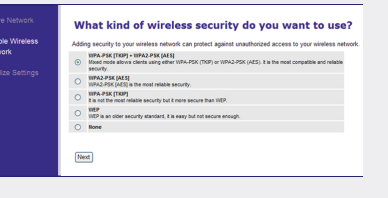

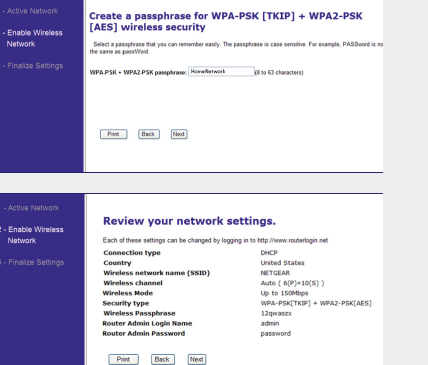

### **Connect Wireless Devices to Your Router**

**Restore Factory Default:** For some routers, you may need to reset the device to its factory default first, then reconfigure your Passphrase. To restore factory defaults, use a paper clip to press the recessed reset button on the back until the Power/Test light blinks. This takes about 10 seconds. Release the button and wait for the router to reboot. Log in with the default username is (admin) and password (password). **Note**: Restoring factory defaults will erase any customizations and you will lose any configurations saved to the device!

- **2.** The wireless software will scan for all wireless networks in your area. Look for and select the network name that you chose when you set up your router.
- **3.** If your network is secured, you will be prompted for a Passphrase or network key. Enter the Passphrase you selected and click **Connect**. You are now finished with the installation.

**Warning:** Do not install this device on top of any other electrical equipment or install any other equipment on top of this device. Keep this device away from any heat sources such as direct sunlight, heaters, radiators, or other A/V receivers or devices that emit heat.

**Note:** If your wireless device supports WPS (WiFi Protected Setup)—NETGEAR calls this method Push 'N' Connect—you might be prompted to press a WPS button on the router instead of entering a Passphrase. If so, go to Step 4.

**4.** Press the WPS button on the router. It will look similar to  $\circ$  or

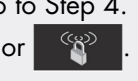

**5.** Within 2 minutes, follow the wireless software instructions on the wireless device to complete the WPS process. The device will then be connected to your router. Repeat this process to add other wireless devices.

**Note:** Your network name, security method and passphrase must be the same on all wireless devices connected to your router.

Enter your wireless information here:

Wireless Network Name (SSID)

**Wireless Security Passphras**e \_\_\_\_\_\_\_\_\_\_\_\_\_\_\_\_\_\_\_\_\_\_\_\_\_\_\_\_\_\_\_\_\_\_

If you forget your Passphrase, connect a computer to the router using an Ethernet cable and log in to **http://www.routerlogin.net** and enter the default User Name (**admin)** and Password (**password**).

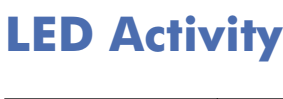

**Item** 

Power /Test

After completing the setup and configuration, register your product at **http:// www.NETGEAR.com/register.** Registration is required before you can use our

telephone support service.

Security

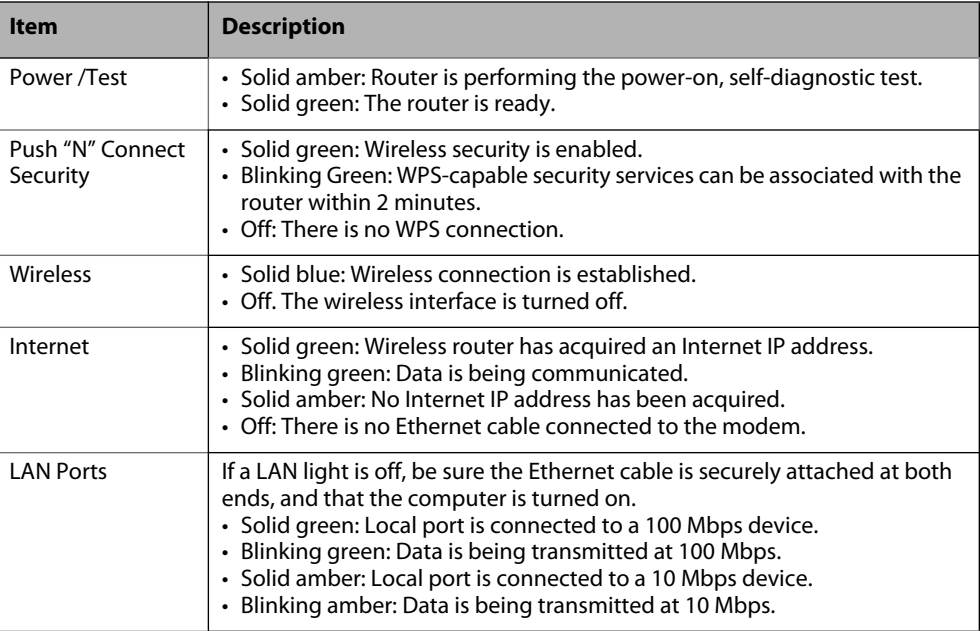

Thank you for selecting NETGEAR products.